#### **PHỤ LỤC**

#### HƯỚNG DẪN THỰC HIỆN SỐ HÓA HỒ SƠ, KẾT QUẢ GIẢI QUYẾT TTHC VÀ KHAI THÁC, SỬ DỤNG LẠI THÔNG TIN, DỮ LIỆU SỐ HÓA *(Kèm theo Công văn số 1296/VP-TTHCC ngày 13 tháng 3 năm 2023 của Văn phòng Ủy ban nhân dân tỉnh)*

## **PHẦN I: CÔNG VIỆC CỦA CÔNG CHỨC, VIÊN CHỨC, NHÂN VIÊN TẠI BỘ PHẬN MỘT CỬA CÁC CẤP**

## **I. TIẾP NHẬN VÀ SỐ HÓA THÀNH PHẦN HỒ SƠ (Đầu vào)**

#### **\* Trường hợp sau khi tổ chức, cá nhân nộp hồ sơ bằng hình thức TRỰC TUYẾN**

- Tại mục *"Hồ sơ chờ tiếp nhận"*, Bộ phận Một cửa chọn hồ sơ *"Mới đăng ký"* để tiếp nhận.

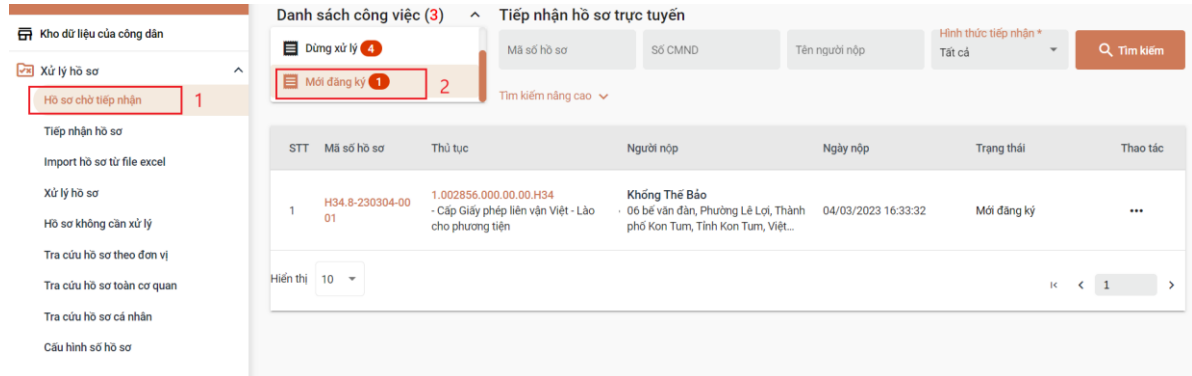

- Bộ phận Một cửa tiếp nhận hồ sơ:

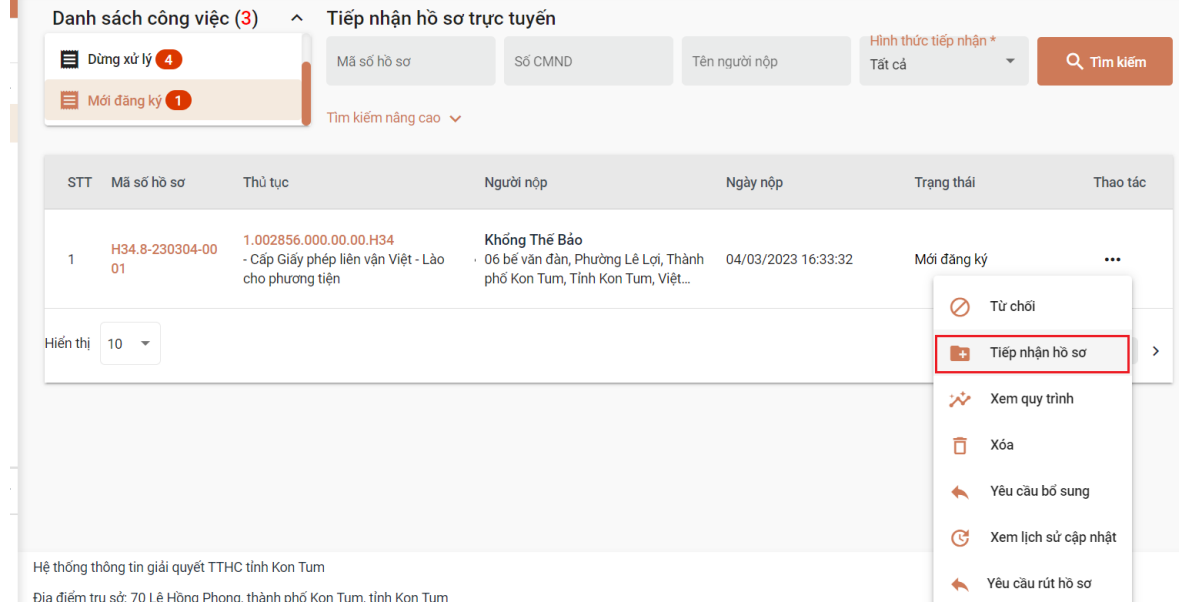

- Tại màn hình "Tiếp nhận hồ sơ" Bộ phận Một cửa chuyển sang tab *"Thành phần hồ sơ"*

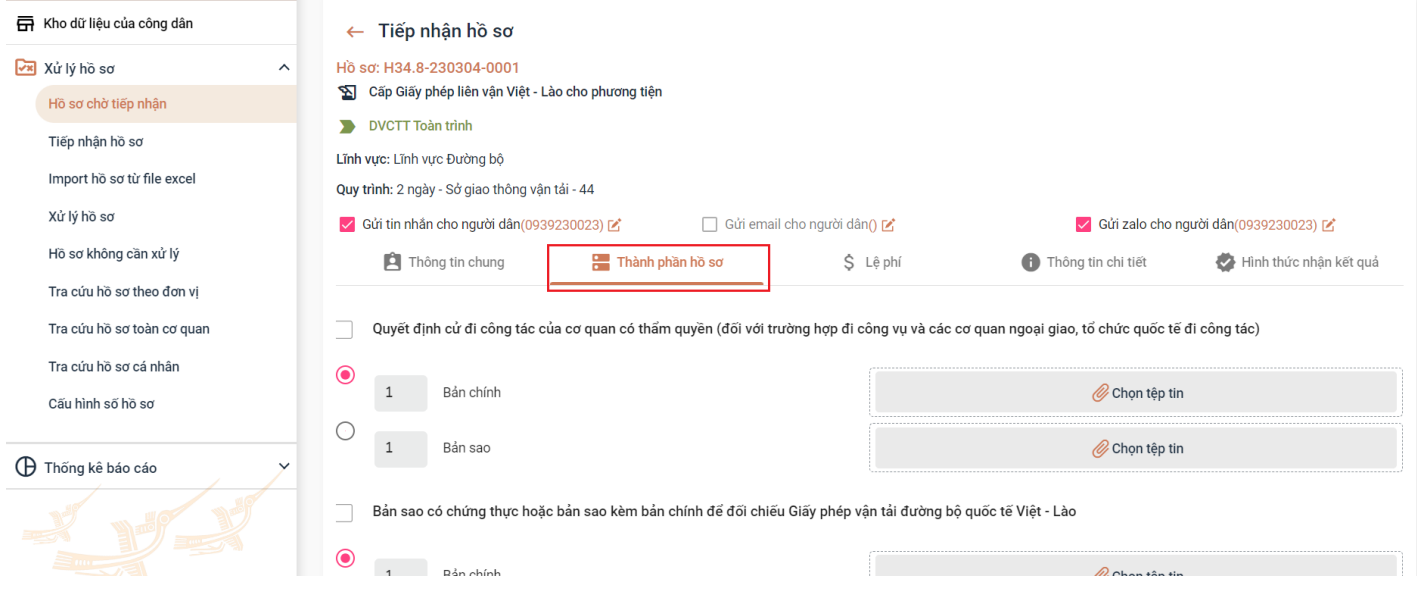

- Tại tab *"Thành phần hồ sơ"*, Bộ phận Một cửa thấy được các file của tổ chức, cá nhân đã đính kèm lên hồ sơ (tại vị trí mỗi file có dấu (\*\*\*\*\*\*\*\*\*\*\*\*\*\*\*\*). Sau đó Bộ phận Một cửa thực hiện *"Lưu vào kho dữ liệu điện tử"* .

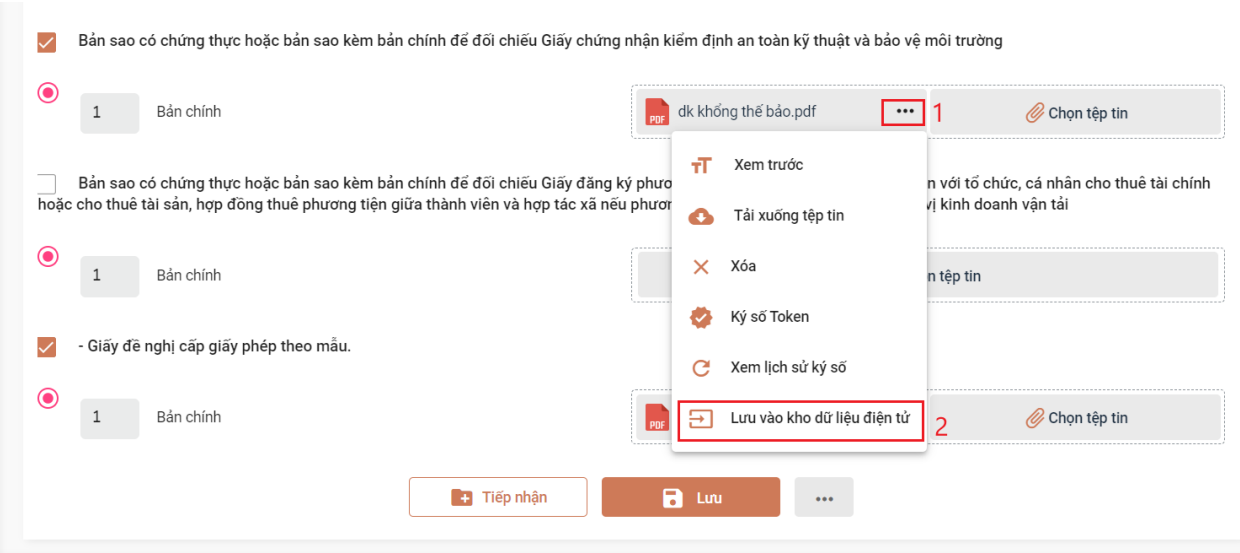

- Sau khi chọn *"Lưu vào kho dữ liệu điện tử"***,** hệ thống sẽ hiện cửa sổ để Bộ phận Một cửa nhập dữ liệu đặc tả của từng giấy tờ. Sau đó bấm nút *"Lưu lại"* thì giấy tờ sẽ được lưu vào kho quản lý dữ liệu điện tử của tổ chức cá nhân trong Hệ thống thông tin giải quyết TTHC tỉnh.

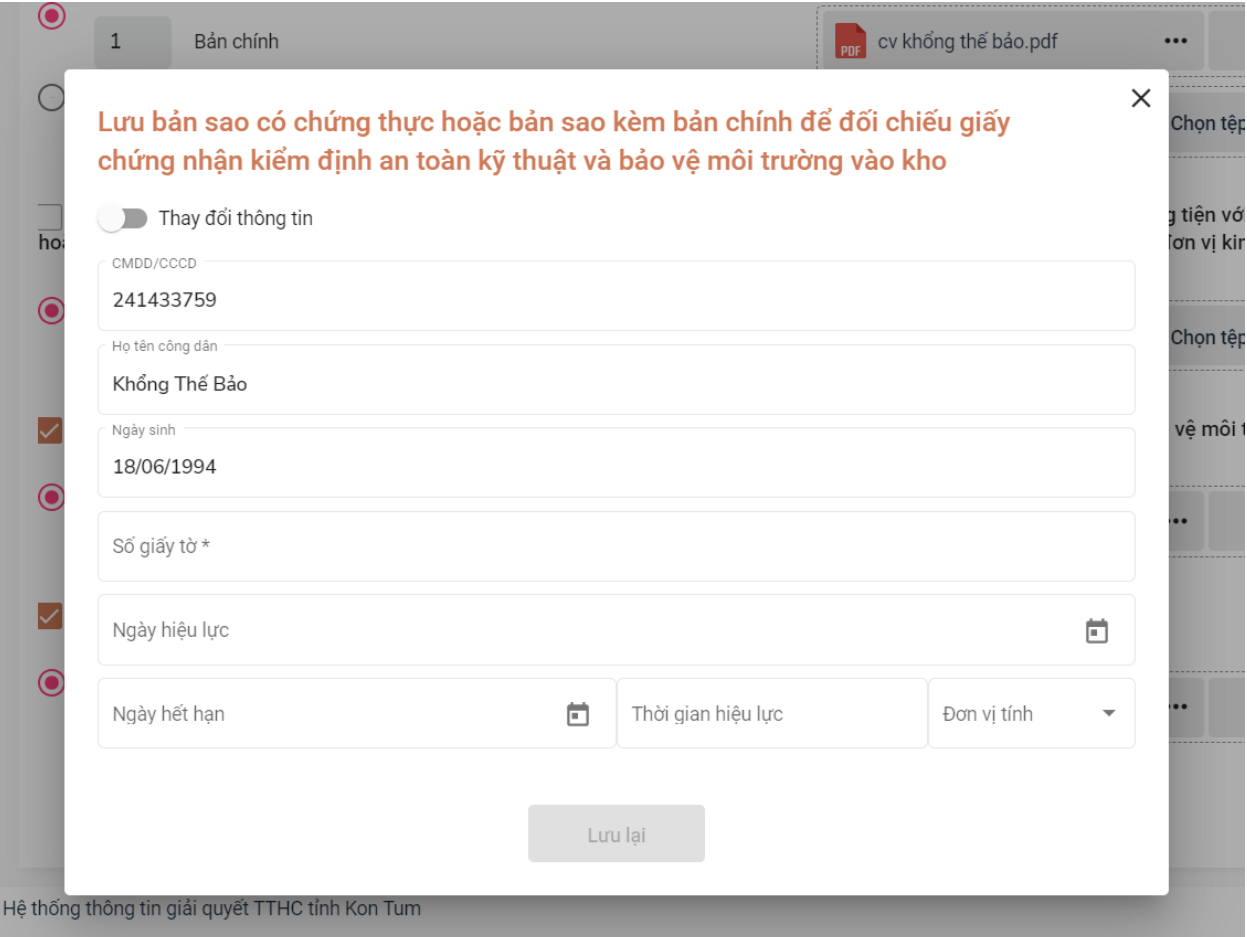

### **\* Trường hợp sau khi tổ chức, cá nhân nộp hồ sơ bằng hình thức TRỰC TIẾP**

- Tại menu *"Tiếp nhận hồ sơ"*, Bộ phận Một cửa chọn TTHC cần tiếp nhận, bấm chọn *"Tiếp nhận".*

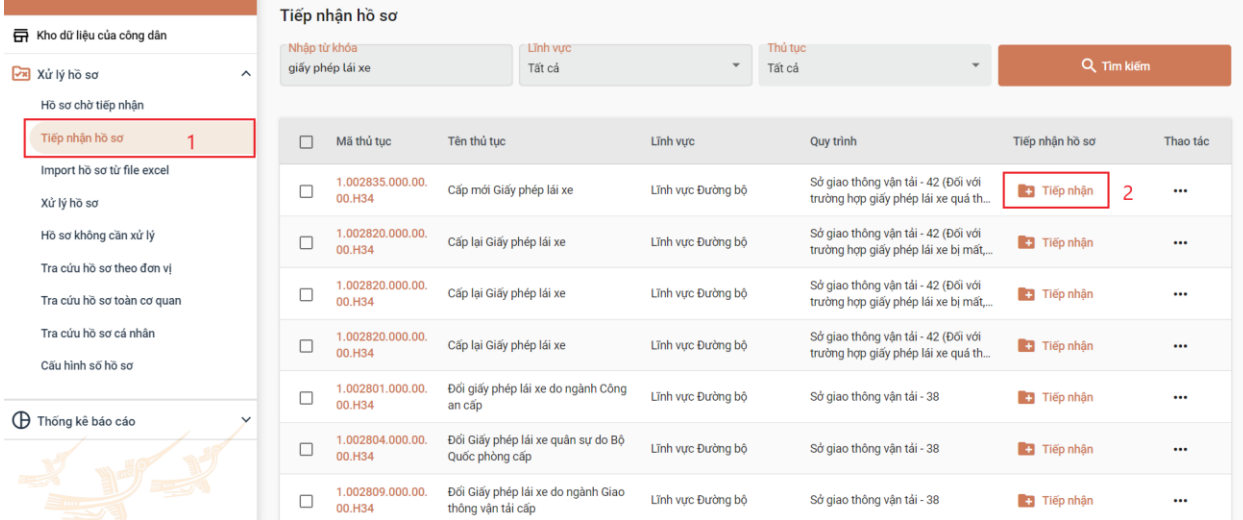

- Tại tab *"Thông tin chung"*, Bộ phận Một cửa thực hiện kiểm tra danh tính số và cập nhật thông tin của tổ chức, cá nhân vào các trường thông tin trên hệ thống *(thực hiện bằng việc khai thác từ CSDL quốc gia về dân cư hoặc từ tài khoản định danh điện tử của tổ chức, cá nhân)*.

#### *Lưu ý:*

+ Nếu khai thác từ CSDL quốc gia về dân cư thì Bộ phận Một cửa nhập đủ các trường *Họ và tên; CMND/CCCD; Ngày sinh*, sau đó nhất nút *"Kiểm tra".* Hệ thống tự động điền các thông tin đã có từ CSDL quốc gia về dân cư vào phần "Thông tin chung".

+ Bộ phận Một cửa phải xác nhận với tổ chức, cá nhân về các thông tin đang hiển thị nhằm đảm bảo dữ liệu được khai thác từ CSDL quốc gia về dân cư là chính xác; nếu các trường chưa chính xác hoặc còn thiếu thì thực hiện cập nhật đầy đủ.

+ Đối với các tổ chức, cá nhân đã có tài khoản định danh điện điện tử *(Chữ ký số của tổ chức, cá nhân; Tài khoản VneID; Tài khoản Vnconect);* đồng thời đã đăng ký thành công trên Cổng Dịch vụ công quốc gia và đã đăng nhập ít nhất 01 lần trên Hệ thống thông tin giải quyết TTHC tỉnh thì sẽ tự động có Kho quản lý dữ liệu điện tử của tổ chức cá nhân trong Hệ thống thông tin giải quyết TTHC tỉnh.

+ Sau khi khi thực hiện các công việc trên, hệ thống tự động xác định được Kho quản lý dữ liệu điện tử của tổ chức cá nhân trong Hệ thống thông tin giải quyết TTHC tỉnh.

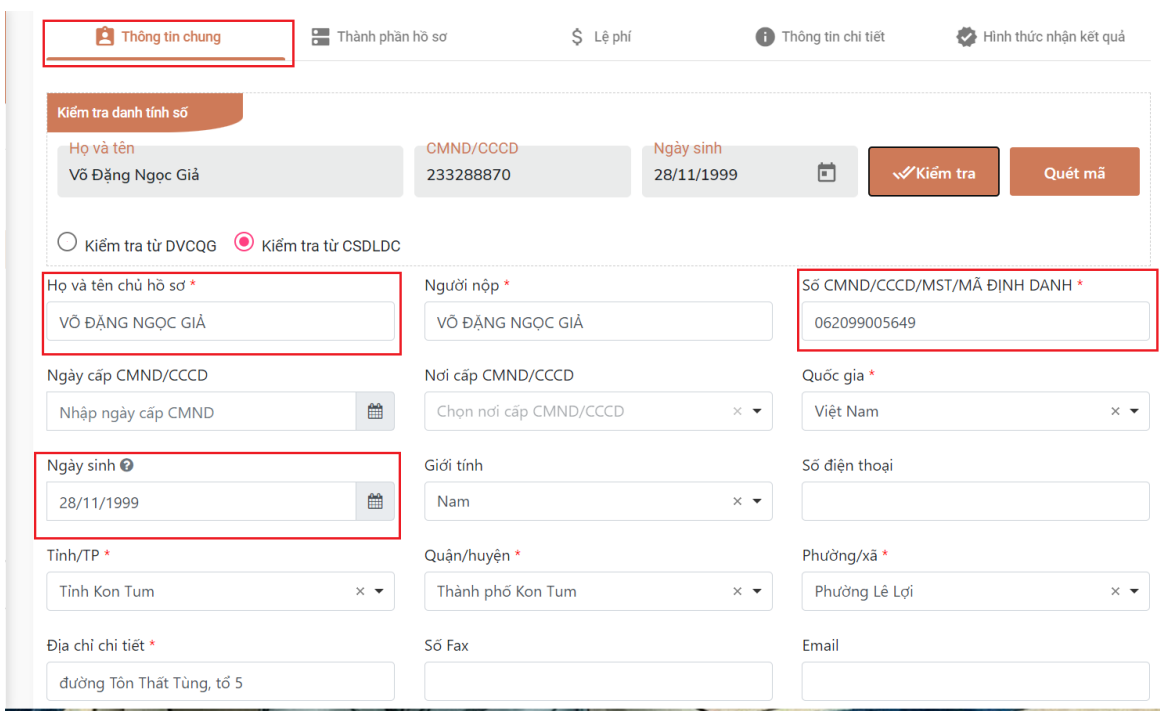

- Sau khi hoàn thành tại tab "Thông tin chung", Bộ phận Một cửa chuyển sang tab *"Thành phần hồ sơ"* đồng thời thực hiện công việc Scan (quét) thành phần hồ sơ, đính kèm file Scan lên hệ thống, ký số vào từng thành phần hồ sơ.

*Lưu ý:* Bộ phận Một cửa thực hiện Scan từng loại giấy tờ chuyển thành bản điện tử, đính kèm đúng vị trí thành phần hồ sơ và dùng chữ ký số cá nhân được cấp để ký trên bản sao chụp điện tử. Việc ký số bảo đảm thông tin gồm tên người sao chụp và thời gian thực hiện sao chụp, **vị trí chữ ký số được thể hiện** *tại góc trên bên trái trang đầu tiên của tài liệu***. Riêng thành phần hồ sơ là kết quả điện tử đã được giải quyết trước đó, thì thực hiện theo nội dung Lưu ý tại Mục II của Phần I này.**

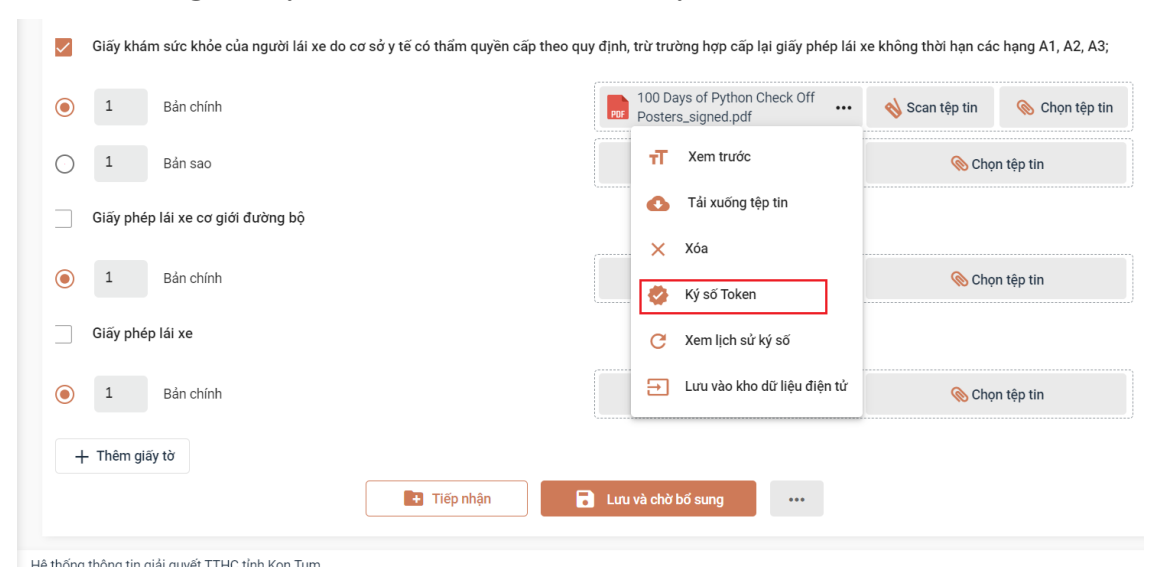

- Sau khi ký số thành công Bộ phận Một cửa **phải nhấn nút** *"Lưu vào kho dữ liệu điện tử"* **(đây là công việc bắt buộc để khai thác, sử dụng lại thông tin, dữ liệu số hóa, đồng thời để Cổng Dịch vụ công quốc gia ghi nhận tỷ lệ số hóa cho địa phương)**

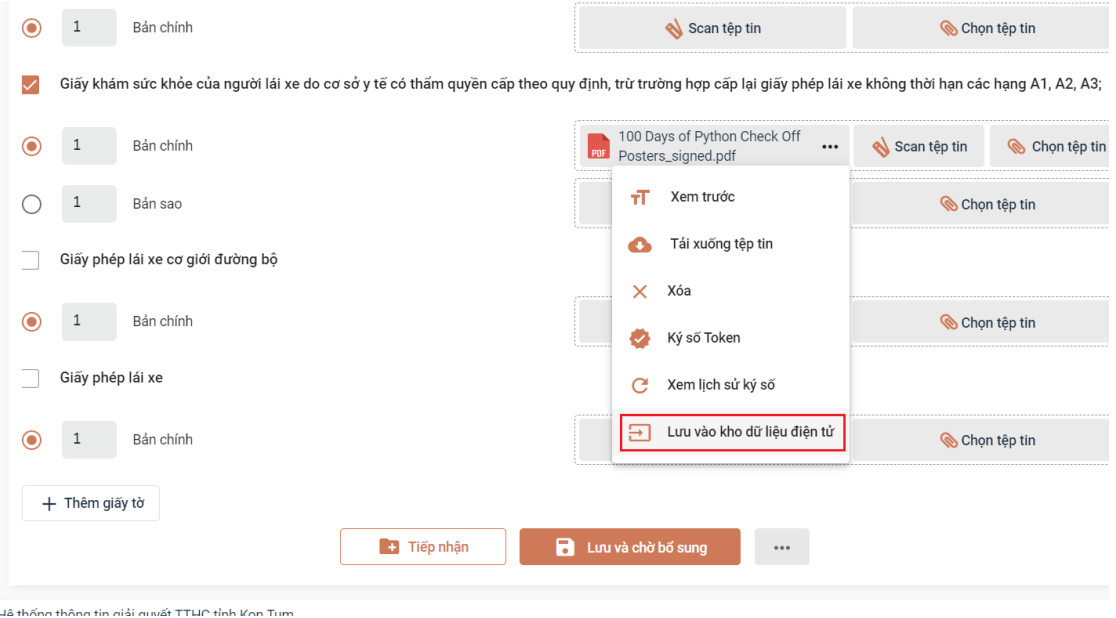

- Sau khi chọn *"Lưu vào kho dữ liệu điện tử"***,** hệ thống sẽ hiện cửa sổ để Bộ phận Một cửa nhập dữ liệu đặc tả của từng giấy tờ. Sau đó bấm nút *"Lưu lại"* thì giấy tờ sẽ được lưu vào kho quản lý dữ liệu điện tử của tổ chức cá nhân trong Hệ thống thông tin giải quyết TTHC tỉnh.

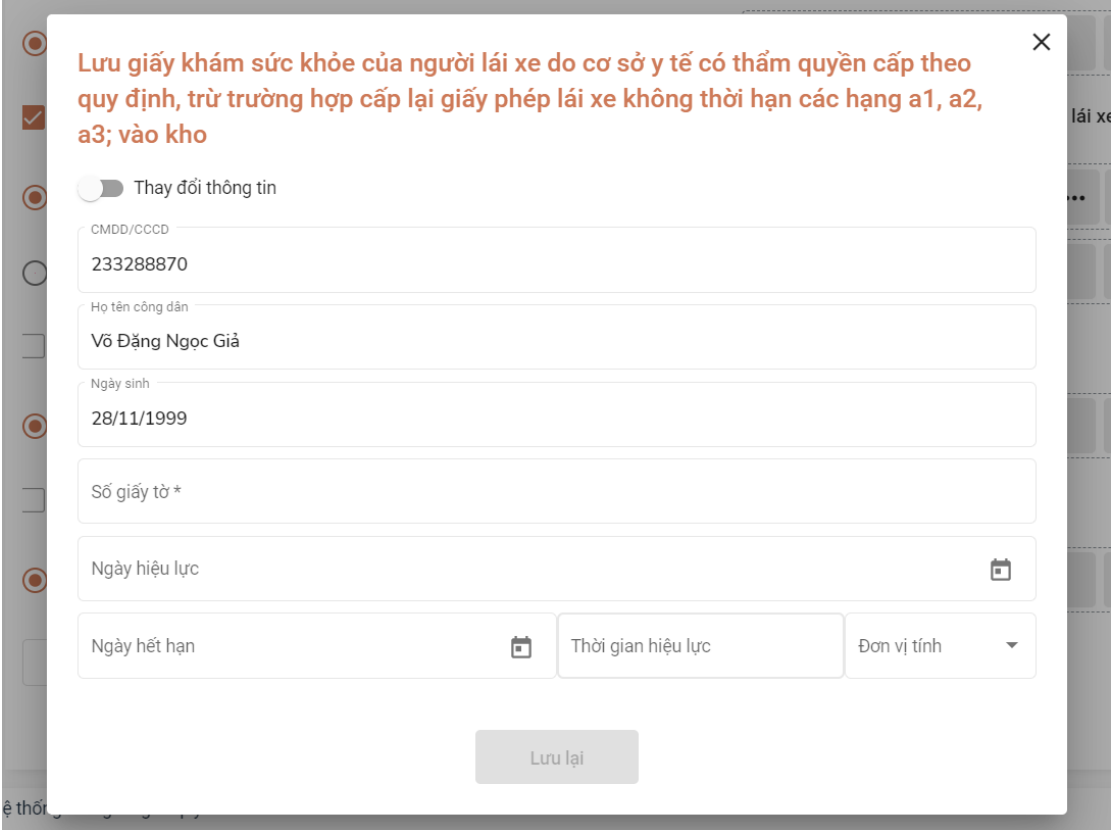

## **II. KHAI THÁC, SỬ DỤNG LẠI THÔNG TIN, DỮ LIỆU SỐ HÓA**

Để khai thác, sử dụng lại thông tin, dữ liệu số hóa thì tổ chức, cá nhân phải đáp ứng yêu cầu đã có tài khoản định danh điện tử *(Chữ ký số của tổ chức, cá nhân; Tài khoản VneID; Tài khoản Vnconect);* đã đăng ký thành công trên Cổng Dịch vụ công quốc gia và đăng nhập ít nhất 01 lần trên Hệ thống thông tin giải quyết TTHC tỉnh, thì sẽ tự động có Kho quản lý dữ liệu điện tử của tổ chức cá nhân trong Hệ thống thông tin giải quyết TTHC tỉnh.

Do đó, để đẩy mạnh việc khai thác, sử dụng lại thông tin, dữ liệu số hóa thì Bộ phận Một cửa phải hướng dẫn tổ chức, cá nhân **đăng ký** thành tài khoản định danh điện tử theo như trên, đồng thời hướng dẫn tổ chức, cá nhân **đăng nhập** ít nhất 01 lần trên Hệ thống thông tin giải quyết TTHC tỉnh nhằm tạo lập Kho quản lý dữ liệu điện tử của tổ chức cá nhân.

Khi đã đáp ứng yêu cầu trên thì việc tiếp nhận hồ sơ, khai thác, sử dụng lại thông tin, dữ liệu số hóa, thực hiện như sau:

- Tại menu *"Tiếp nhận hồ sơ"*, Bộ phận Một cửa chọn TTHC cần tiếp nhận, bấm chọn *"Tiếp nhận".*

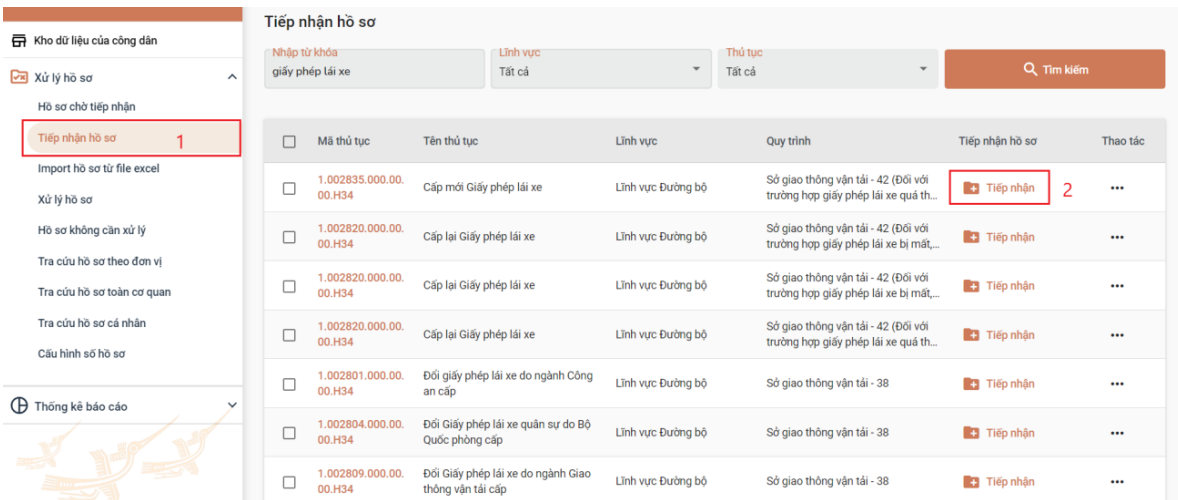

- Tại tab *"Thông tin chung"*, Bộ phận Một cửa thực hiện kiểm tra danh tính số và cập nhật thông tin của tổ chức, cá nhân vào các trường thông tin trên hệ thống *(thực hiện bằng việc khai thác từ CSDL quốc gia về dân cư hoặc từ tài khoản định danh điện tử của tổ chức, cá nhân)* như Trường hợp sau khi tổ chức, cá nhân nộp hồ sơ bằng hình thức trực tiếp.

- Tại tab *"Thành phần hồ sơ"*, Bộ phận Một cửa sẽ thấy các loại giấy tờ đã có trong kho quản lý dữ liệu điện tử của tổ chức, cá nhân đã lưu trước đó

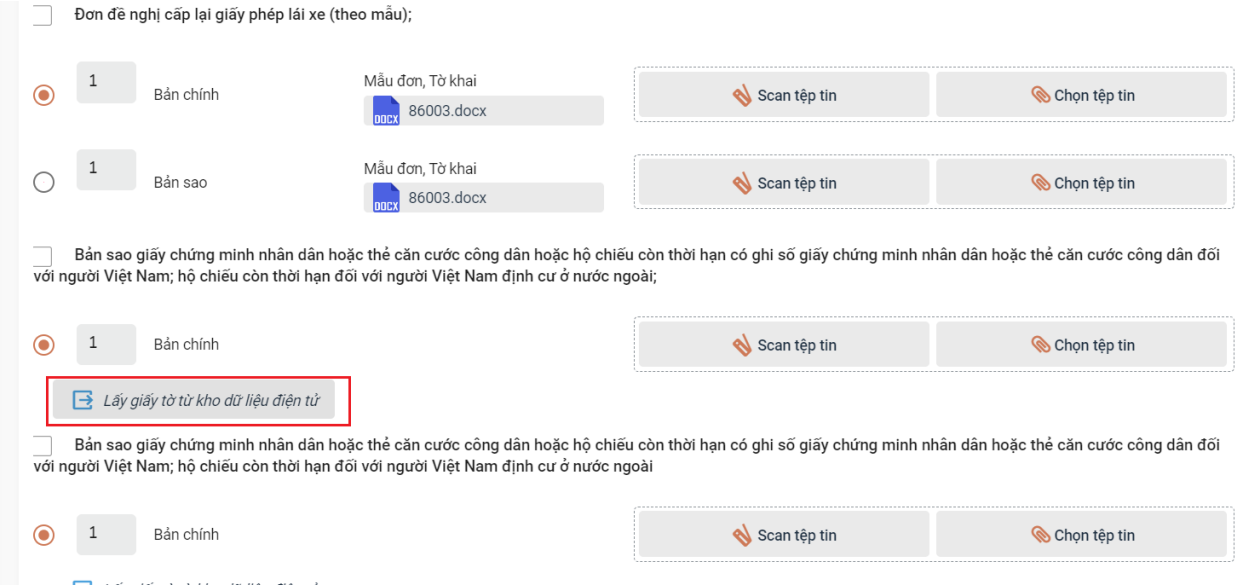

- Sau khi Bộ phận Một cửa nhấn nút *"Lấy giấy tờ từ kho dữ liệu điện tử",* hệ thống sẽ hiển thị cửa sổ để chọn giấy tờ cần tái sử dụng.

- Để tái sử dụng giấy tờ, Bộ phận Một cửa nhấn vào nút  $\mathbf{B}$ .

8

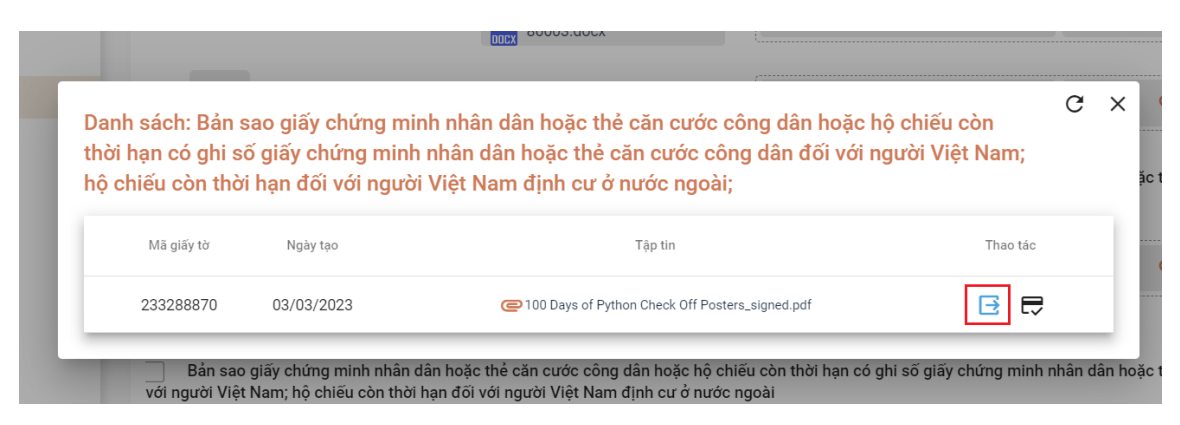

#### **Lưu ý:**

+ Đối với các thành phần hồ sơ có nút *"Lấy giấy tờ từ kho dữ liệu điện tử"* như trên, thì Bộ phận Một cửa phải mở, kiểm tra đối chiếu trước khi sử dụng lại.

+ Đối với các thành phần hồ sơ là **kết quả giải quyết trước đó còn hiệu lực**, đồng thời đã có tại nút *"Lấy giấy tờ từ kho dữ liệu điện tử",* thì Bộ phận Một cửa **không được Scan quét, ký số, đính kèm lại**.

*(Ví dụ: khi tiếp nhận thủ tục Cấp chứng chỉ hành nghề y, tại màn hình thành phần hồ sơ đã có thành phần hồ sơ là Phiếu lý lịch tư pháp số 1 do cơ quan chuyên môn trả kết quả điện tử và còn hiệu lực, thì Bộ phận Một cửa không được lấy bản giấy thành phần hồ sơ là kết quả đã trả trước để Scan quét, ký số, đính kèm lại).*

# **III. TRẢ KẾT QUẢ GIẤY CHO TỔ CHỨC, CÁ NHÂN; BÓC TÁCH DỮ LIỆU TỪ KẾT QUẢ ĐIỆN TỬ ĐÃ ĐƯỢC SỐ HÓA**

Sau khi cơ quan chuyên môn trả kết quả giấy và kết quả điện tử trên Hệ thống thông tin giải quyết thủ tục hành chính, Bộ phận Một cửa **phải thực hiện lưu kho và bóc tách dữ liệu của kết quả điện tử.** 

- Tại màn hình "Chi tiết hồ sơ", Bộ phận Một cửa tìm mục *"Kết quả xử lý"* nhấn chọn nút và chọn chức năng *"Lưu vào kho dữ liệu điện tử".*

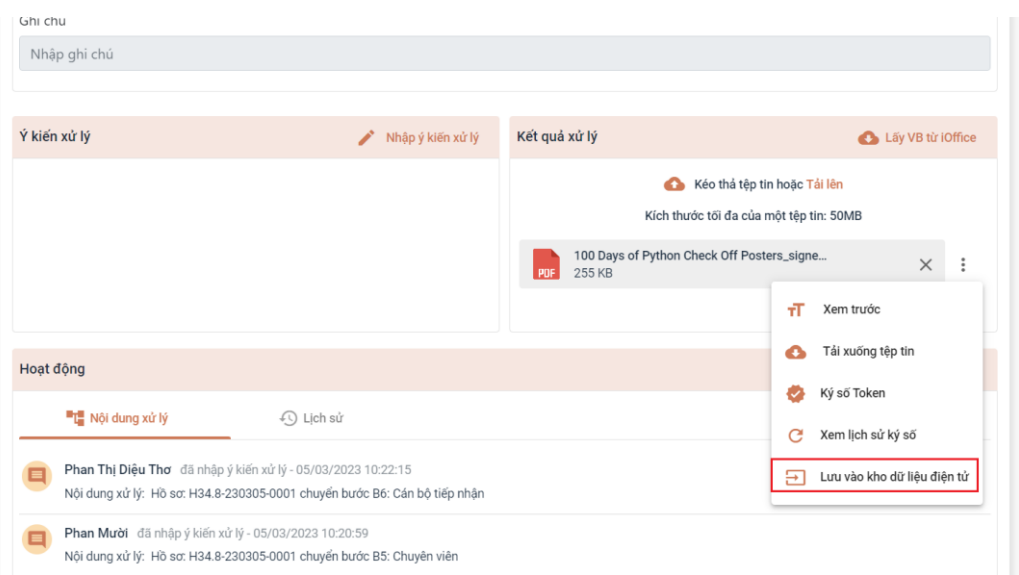

- Sau khi chọn *"Lưu vào kho dữ liệu điện tử"***,** hệ thống sẽ có cửa sổ để Bộ phận Một cửa nhập dữ liệu đặc tả của kết quả. Sau đó bấm nút *"Lưu lại"* thì giấy tờ sẽ được lưu vào kho quản lý dữ liệu điện tử của tổ chức cá nhân trong Hệ thống thông tin giải quyết TTHC tỉnh.

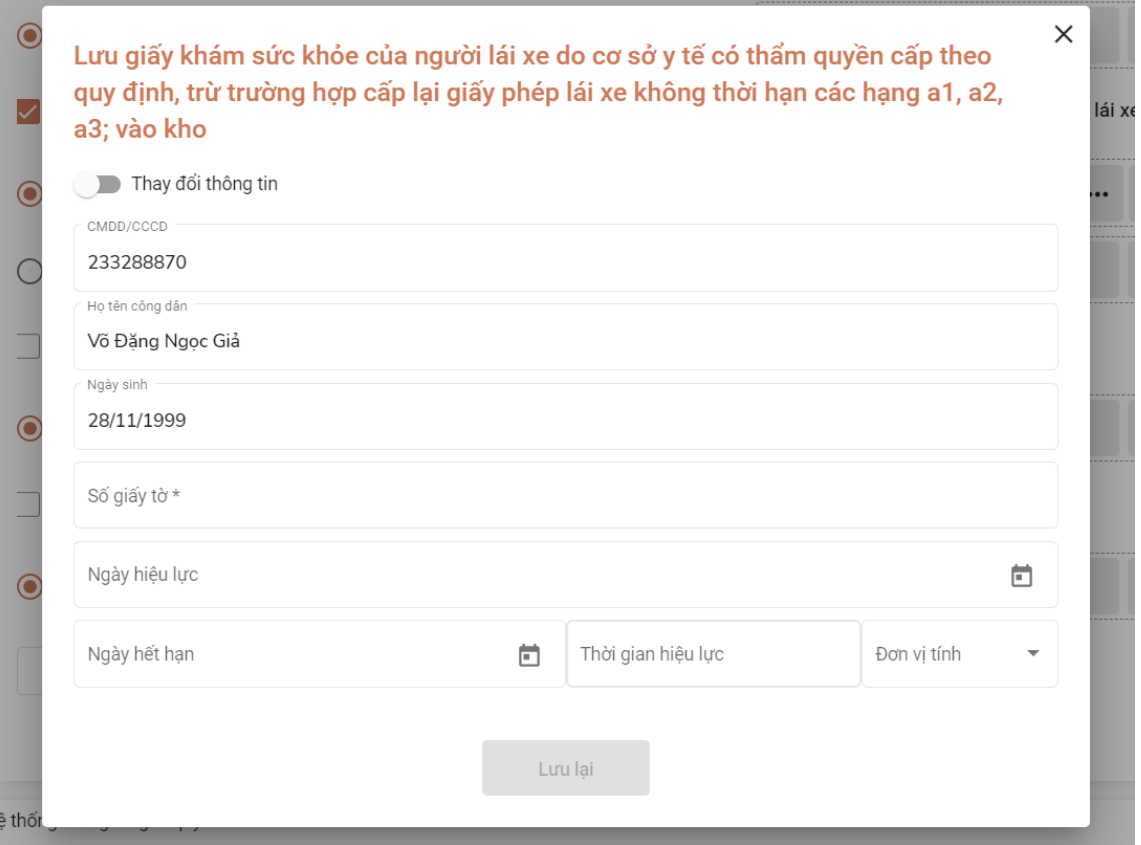

## **PHẦN II CÔNG VIỆC CỦA CÁC CƠ QUAN CHUYÊN MÔN GIẢI QUYẾT TTHC**

## **I. ĐỐI VỚI CÁC SỞ, BAN NGÀNH**

- Chuyên viên hoặc Văn thư được giao nhiệm vụ số hoá kết quả giải quyết TTHC thực hiện như sau:

+ Trường hợp kết quả điện tử đã có từ Hệ thống thống quản lý văn bản và điều hành (iOffice), thì Chuyên viên hoặc Văn thư được giao nhiệm vụ số hoá kết quả tải xuống để đính kèm lên Hệ thống thông tin giải quyết TTHC tỉnh.

+ Trường hợp kết quả giải quyết TTHC là bản giấy in từ phôi mẫu có dấu, chữ ký (ví dụ: Giấy chứng nhận, giấy phép…), thì Chuyên viên hoặc Văn thư được giao nhiệm vụ số hoá kết quả thực hiện theo quy định về sao y từ kết quả giấy sang kết quả điện tử tại Nghị định số 30/2020/NĐ-CP ngày 05 tháng 3 năm 2020 của Chính phủ về công tác văn thư. Sau đó đính kèm kết quả giải quyết TTHC đã được số hóa lên Hệ thống thông tin giải quyết TTHC.

- Chuyên viên hoặc Văn thư được giao nhiệm vụ số hoá kết quả giải quyết TTHC đính kèm file kết quả lên hệ thống, tại mục "**Kết quả xử lý**"

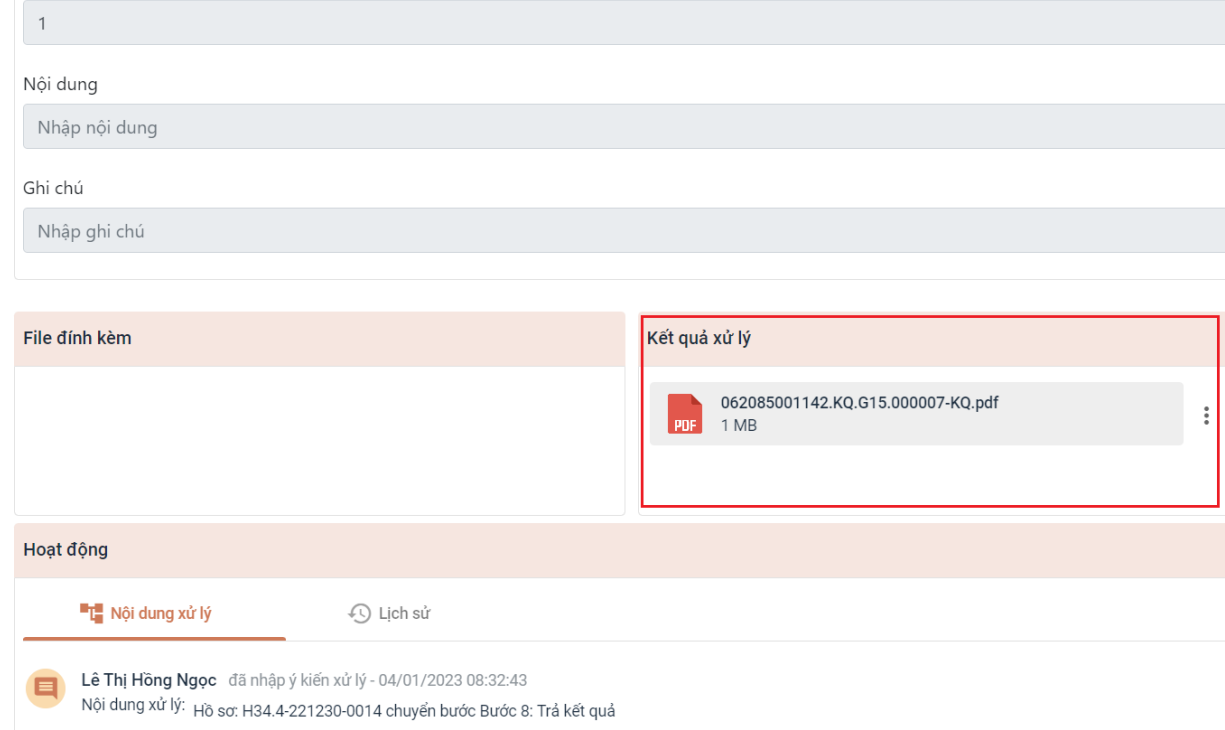

## **II. ĐỐI VỚI CƠ QUAN THUẾ**

\* Trường hợp hồ sơ đã đầy đủ thông tin và đảm bảo để trả kết quả là Thông báo thực hiện nghĩa vụ tài chính, thì Cán bộ cơ quan Thuế phải đính kèm kết quả là Thông báo thực hiện nghĩa vụ tài chính tại mục *"Kết quả xử lý"* để chuyển trên Hệ thống thông tin giải quyết TTHC tỉnh đến Bộ phận Một cửa.

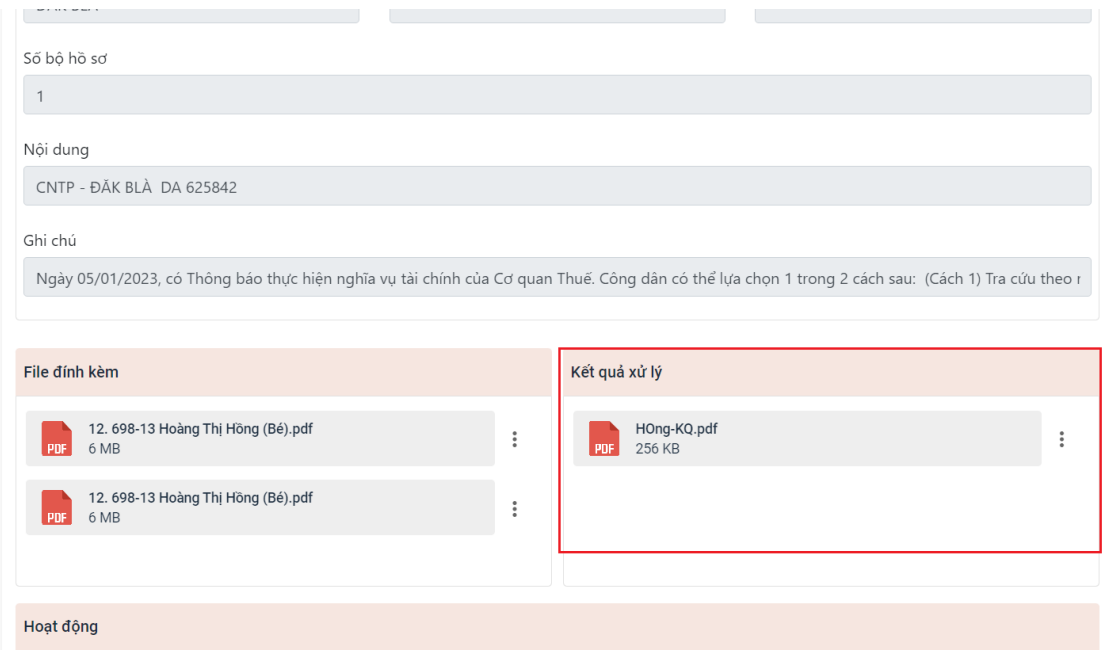

\* Trường hợp hồ sơ chưa đầy đủ thông tin hoặc chưa đảm bảo để trả kết quả, thì Cán bộ cơ quan Thuế phải đính kèm các loại văn bản, giấy tờ liên quan để trả lại hồ sơ cho Chi nhánh Văn phòng đăng ký đất đai tại mục *"Ý kiến xử lý".*

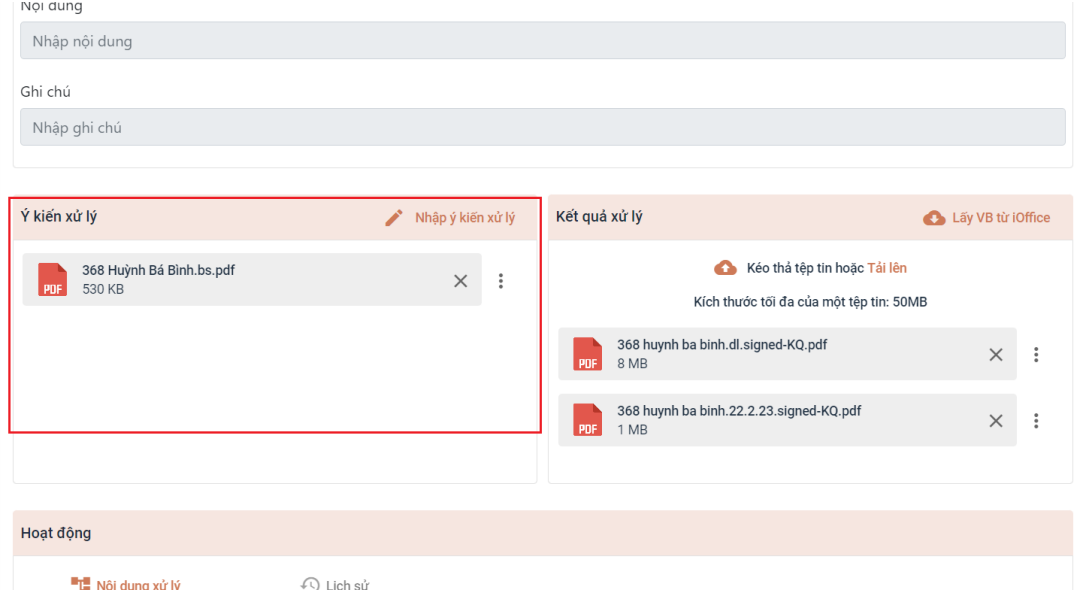

Hướng dẫn tại Phụ lục này sẽ tiếp tục hoàn thiện bổ sung khi các chức năng hệ thống có thay đổi hoặc khi có văn bản, yêu cầu thay đổi nghiệp vụ của các cơ quan Trung ương và địa phương. Quá trình thực hiện có khó khăn, vướng mắc các đơn vị, địa phương liên hệ Trung tâm Phục vụ hành chính công tỉnh (SĐT: 0260.3797799 hoặc Võ Đình Trung, SĐT 090.579.0369); Viễn thông Kon Tum (SĐT: 0260. 3958789 - 0260.3500001 hoặc Võ Đặng Ngọc Giả, SĐT 0886650748) để hỗ trợ./.